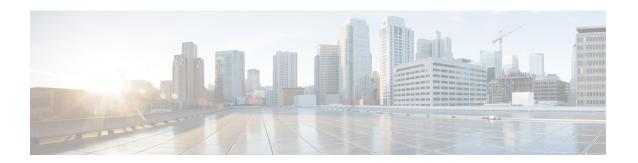

# **Configuring the FlexVPN Server**

This module describes FlexVPN server features, IKEv2 commands required to configure the FlexVPN server, remote access clients, and the supported RADIUS attributes.

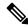

Note

Security threats, as well as cryptographic technologies to help protect against such threats, are constantly changing. For more information about the latest Cisco cryptographic recommendations, see the Next Generation Encryption (NGE) white paper.

- Restrictions for the FlexVPN Server, on page 1
- Information About the FlexVPN Server, on page 2
- How to Configure the FlexVPN Server, on page 12
- Configuration Examples for the FlexVPN Server, on page 22
- Additional References for Configuring the FlexVPN Server, on page 27
- Feature Information for Configuring the FlexVPN Server, on page 28

## **Restrictions for the FlexVPN Server**

### **Dual-Stack Tunnel Interface and VRF-Aware IPsec**

When configuring a dual-stack tunnel interface in a VPN routing and forwarding (VRF)-aware IPsec scenario, you cannot use the **ip vrf forwarding** command to configure an Inside VPN routing and forwarding (IVRF) instance because this is not a valid configuration. Use the **vrf forwarding** *vrf-name* command to define the IVRF of the tunnel interface, where the *vrf-name* argument is defined using the **vrf definition** command with IPv4 and IPv6 address families inside the definition.

#### **SSO Restrictions**

• For an ESP reload (no standby ESP), the SA sequence number restarts from 0. The peer router drops packets that do not have the expected sequence number. You may need to explicitly reestablish IPSec sessions to work around this issue for systems that have a single ESP after an ESP reload. Traffic disruption might happen over the IPSec sessions in such cases for the duration of the reload.

# IP Address Assignment When Configuring Virtual Template Interfaces for FlexVPN

When setting up Virtual Template Interfaces (VTI) for FlexVPN on IOS platforms, it is essential to use
the ip unnumbered command for IP address assignment. Directly assigning a static IP address and
subnet mask to a Virtual Template Interface is not supported and can lead to cloning errors with the
Virtual Access (VA) interfaces.

The correct configuration practice is as follows:

interface Virtual-Template1 type tunnel
ip unnumbered <interface-ref>

### Information About the FlexVPN Server

### **Peer Authentication Using EAP**

The FlexVPN server supports peer authentication using the Extensible Authentication protocol (EAP) and acts as a pass-through authenticator relaying EAP messages between the client and the backend EAP server. The backend EAP server is typically a RADIUS server that supports EAP authentication.

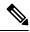

Note

While a FlexVPN client authenticates the FlexVPN client using EAP, the FlexVPN server must authenticated by using certificates.

The FlexVPN server is configured to authenticate FlexVPN clients that use EAP by configuring the **authentication remote eap** command in IKEv2 profile configuration mode. FlexVPN clients authenticate using EAP by skipping the AUTH payload in the IKE AUTH request.

If the **query-identity** keyword is configured, the FlexVPN server queries the EAP identity from the client; otherwise, the FlexVPN client's IKEv2 identity is used as the EAP identity. However, if the **query-identity** keyword is not configured and the FlexVPN client's IKEv2 identity is an IPv4 or IPv6 address, the session is terminated because IP addresses cannot be used as the EAP identity.

The FlexVPN server starts the EAP authentication by passing the FlexVPN client's EAP identity to the EAP server; the FlexVPN server then relays EAP messages between the remote access (RA) client and the EAP server until the authentication is complete. If the authentication succeeds, the EAP server is expected to return the authenticated EAP identity to the FlexVPN server in the EAP success message.

After EAP authentication, the EAP identity used for the IKEv2 configuration is obtained from the following sources in the given order:

- The EAP identity provided by the EAP server with the EAP success message.
- The EAP identity queried from the client when the query-identity keyword is configured.
- The FlexVPN client IKEv2 identity used as the EAP identity.

The figure below shows IKEv2 exchange for EAP authentication without the query-identity keyword.

Figure 1: IKEv2 Exchange Without the query-identity Keyword

| IKEv2 RA client                                         | IKEv2 RA server                                                                 | RADIUS-EAP server                                                             |        |
|---------------------------------------------------------|---------------------------------------------------------------------------------|-------------------------------------------------------------------------------|--------|
| HDR, SAi1, KEi, Ni →                                    |                                                                                 | 2                                                                             | 1      |
|                                                         | ← HDR, SAr1, KEr, Nr, [CERTREQ]                                                 |                                                                               |        |
| HDR, SK {IDi,<br>[CERTREQ,]<br>[IDr,] SAi2, TSi, TSr} → |                                                                                 |                                                                               |        |
|                                                         | RADIUS Access-Request/<br>EAP-Message/EAP-<br>Response/(EAP-ID(IKEv2-<br>ID)) → |                                                                               |        |
|                                                         |                                                                                 | ← RADIUS Access-<br>Challenge/EAP-Message/<br>EAP-Request/(EAP-<br>method)    |        |
|                                                         | ← HDR, SK {IDr, [CERT,]<br>AUTH, EAP(EAP-<br>Request(EAP-method))}              |                                                                               |        |
| HDR, SK {EAP(EAP-<br>Response(EAP-method)}              |                                                                                 |                                                                               |        |
| 2.47                                                    | RADIUS                                                                          | 2                                                                             | 1      |
|                                                         | Access-Request/EAP-<br>Message/EAP-<br>Response/EAP-method) →                   |                                                                               |        |
|                                                         |                                                                                 | ← RADIUS Access-<br>Accept/EAP-Message/EAP-<br>Success<br>(other attributes)) | •      |
|                                                         | ← HDR, SK {EAP (success)}                                                       |                                                                               |        |
| HDR, SK {AUTH} →                                        |                                                                                 |                                                                               |        |
|                                                         | ← HDR, SK {AUTH,<br>SAr2, TSi, TSr }                                            |                                                                               | 200140 |

The figure below shows the IKEv2 exchange for EAP authentication with the **query-identity** keyword.

Figure 2: IKEv2 Exchange with the query-identity Keyword

| IKEv2 RA client                                         | IKEv2 RA server                                                    | RADIUS-EAP server                                                                            |
|---------------------------------------------------------|--------------------------------------------------------------------|----------------------------------------------------------------------------------------------|
| HDR, SAi1, KEi, Ni →                                    |                                                                    |                                                                                              |
|                                                         | ← HDR, SAr1, KEr, Nr, [CERTREQ]                                    |                                                                                              |
| HDR, SK {IDi,<br>[CERTREQ,]<br>[IDr,] SAi2, TSi, TSr} → |                                                                    |                                                                                              |
|                                                         | ← HDR, SK {IDr,<br>[CERT,] AUTH, EAP<br>(EAP-request (Identity)) } |                                                                                              |
| HDR, SK {EAP(EAP-<br>Response(Identity)} →              |                                                                    |                                                                                              |
|                                                         | RADIUS Access-Request/<br>EAP-Message/EAP-<br>Response/(EAP-ID) →  |                                                                                              |
|                                                         |                                                                    | ← RADIUS Access-<br>Challenge/EAP-Message/<br>EAP-Request/(EAP-<br>method)                   |
|                                                         | ← HDR, SK {IDr, [CERT,]<br>AUTH, EAP(EAP-<br>Request(EAP-method))} |                                                                                              |
| HDR, SK {EAP(EAP-<br>Response(EAP-method)}<br>→         |                                                                    |                                                                                              |
|                                                         | RADIUS                                                             |                                                                                              |
|                                                         | Access-Request/EAP-<br>Message/EAP-<br>Response/EAP-method) →      |                                                                                              |
|                                                         |                                                                    | ← RADIUS Access-<br>Accept/EAP-Message/EAP-<br>Success (EAP-identity)<br>(other attributes)) |
|                                                         | ← HDR, SK {EAP (success)}                                          |                                                                                              |
| HDR, SK {AUTH} →                                        |                                                                    |                                                                                              |
|                                                         | ← HDR, SK {AUTH,<br>SAr2, TSi, TSr }                               |                                                                                              |

## **IKEv2 Configuration Mode**

IKEv2 configuration mode allows IKE peers to exchange configuration information such as IP addresses and routes. The configuration information is obtained from IKEv2 authorization. Both pull and push models are supported. The pull model involves the exchange of configuration requests and replies; the push model involves the exchange of configuration sets and acknowledgements.

The following table describes the conditions when the initiator and the responder send different configuration payload types:

Table 1: Configuration Payload Types

| Configuration Payload Type | Sent By                 | When                                                                                                    |
|----------------------------|-------------------------|----------------------------------------------------------------------------------------------------|
| CFG_REQUEST                | Initiator               | The initiator is the FlexVPN client or if the <b>config-exchange request</b> command is enabled in the IKEv2 profile.                                                                                                    |
| CFG_REPLY                  | Responder               | The responder receives the CFG_REQUEST.                                                                                                    |
| CFG_SET                    | Initiator and responder | Initiator—The <b>config-exchange set send</b> command is enabled in the IKEv2 profile.  Responder—The CFG_REQUEST is not received, the configuration data is available, and the <b>config-exchange set send</b> command is enabled in the IKEv2 profile. |
| CFG_ACK                    | Initiator and responder | Initiator—The <b>config-exchange set accept</b> command is enabled in the IKEv2 profile.  Responder—The <b>config-exchange set accept</b> command is enabled in the IKEv2 profile.                                                                       |

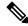

Note

The commands to send configuration requests and configuration set payloads are enabled by default.

Depending on your release, the IKEv2 initiator can trigger a configuration mode when the initiator is a FlexVPN client, or any static tunnel interface initiating IKEv2 can trigger configuration mode by enabling the **config-mode** command in the IKEv2 profile.

The IKEv2 FlexVPN server supports the following standard IPv4 configuration attributes:

- INTERNAL\_IP4\_ADDRESS
- INTERNAL\_IP4\_NETMASK
- INTERNAL\_IP4\_DNS
- INTERNAL\_IP4\_NBNS
- INTERNAL\_IP4\_SUBNET

The IKEv2 FlexVPN server supports the following standard IPv6 configuration attributes:

- INTERNAL\_IP6\_ADDRESS
- INTERNAL\_IP6\_DNS
- INTERNAL\_IP6\_SUBNET

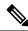

Note

IPv6 configuration attributes are only supported by the Microsoft Windows IKEv2 client.

The INTERNAL\_IP4\_SUBNET and INTERNAL\_IP6\_SUBNET configuration attributes, controlled by the **route set** and **aaa attribute list** commands in the IKEv2 authorization policy, are not supported when you configure a static virtual tunnel interface (SVTI)-to-SVTI tunnel. In such cases, static routing or dynamic routing must be used instead of the IKEv2-based route exchange.

The IKEv2 FlexVPN server supports the following standard common configuration attribute:

APPLICATION VERSION

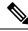

Note

This attribute is only sent for Cisco Anyconnect and FlexVPN clients.

The IKEv2 FlexVPN server supports the following Cisco Unity configuration attributes:

- MODECFG\_BANNER
- MODECFG\_DEFDOMAIN
- MODECFG\_SPLITDNS\_NAME
- MODECFG\_BACKUPSERVERS
- MODECFG\_PFS
- MODECFG\_SMARTCARD\_REMOVAL\_DISCONNECT

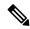

Note

The Cisco Unity attributes are sent only for Cisco Anyconnect and FlexVPN clients.

The IKEv2 FlexVPN server supports the following Cisco FlexVPN configuration attributes:

- MODECFG\_CONFIG\_URL
- MODECFG\_CONFIG\_VERSION

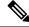

Note

The Cisco FlexVPN attributes are sent only for Cisco FlexVPN clients.

The INTERNAL\_IP4\_ADDRESS attribute value is derived from the following sources in the given order:

- The Framed-IP-Address attribute received in AAA user authorization.
- The local IP address pool.
- The DHCP server.

The DHCP server, if configured, allocates addresses only if the local IP address pool is not configured. However, if an error occurs when allocating IP addresses from the local pool, the next address source DHCP server is not used for allocating the addresses.

The value for INTERNAL\_IP4\_NETMASK attribute is derived as follows:

• If the IP address is obtained from the DHCP server, the netmask is also obtained from the DHCP server.

• If the IP address is obtained from either the Framed-IP-Address attribute in AAA user authorization or the local IP address pool, the netmask is derived from the IPv4 netmask attribute received in the user or group authorization. If the netmask is not available, the INTERNAL\_IP4\_NETMASK attribute is not included in the configuration reply. If the netmask is available, the INTERNAL\_IP4\_NETMASK attribute is included only if the INTERNAL\_IP4\_ADDRESS attribute is included in the configuration reply.

An IPv4 address is allocated and included in the reply only if the client requests an address. If the client requests multiple IPv4 addresses, only one IPv4 address is sent in the reply. If available, the remaining attributes are included in the reply even though the client does not request them. If the client requests an IPv4 address and the FlexVPN server is unable to assign an address, an INTERNAL\_ADDRESS\_FAILURE message is returned to the client.

It is always recommended that the prefix length should be used as 128 on ipv6 local pool configuration.

For example, if clients are 4, **ipv6 local pool pool1 afe0::/126 128** needed to be configured for the prefix length. If clients are 16, **ipv6 local pool pool1 afe0::/124 128** needed to be configured for the prefix length.

### **IKEv2 Authorization**

IKEv2 authorization provides a policy for an authenticated session by using the AAA. The policy can be defined locally or on the RADIUS server, and contains local and/or remote attributes. The username for authorization can either be derived from the peer identity using the **name-mangler** keyword or be directly specified in the command. IKEv2 authorization is mandatory only if the peer requests an IP address via configuration mode.

IKEv2 authorization types are as follows:

- User authorization—Use the **aaa authorization user** command in the IKEv2 profile to enable user authorization. User authorization is based on the user-specific portion of the peer IKE identity such as fqdn-hostname. The attributes from user authorization are called user attributes.
- Group authorization—Use the **aaa authorization group** command in the IKEv2 profile to enable group authorization. Group authorization is based on the generic portion of the peer IKE identity such as fqdn-domain. The attributes from group authorization are called group attributes.
- Implicit user authorization—Use the **aaa authorization user cached** command in the IKEv2 profile to enable implicit user authorization. Implicit authorization is performed as part of EAP authentication or when obtaining the AAA preshared key. The attributes from implicit user authorization are called cached attributes.

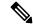

Note

Depending on your release, the **aaa authorization user cached** command may or may not be available. Explicit user authorization is performed only when implicit user authorization does not return any attributes or does not have the Framed-IP-Address attribute.

#### **Merging and Overriding Attributes**

Attributes from different sources are merged before they are used. The precedence of merging attributes is as follows:

- When merging duplicate attributes, the source of the attribute has a higher precedence.
- When merging user and cached attributes, user attributes have higher precedence.

When merging merged-user-attributes and group attributes, merged-user attributes have a higher
precedence, by default. However, this precedence can be reversed using the aaa author group override
command.

### **IKEv2 Authorization Policy**

An IKEv2 authorization policy defines the local authorization policy and contains local and/or remote attributes. Local attributes, such as VPN routing and forwarding (VRF) and the QOS policy, are applied locally. Remote attributes, such as routes, are pushed to the peer via the configuration mode. Use the **crypto ikev2 authorization policy** command to define the local policy. The IKEv2 authorization policy is referred from the IKEv2 profile via the **aaa authorization** command.

### **IKEv2 Name Mangler**

The IKEv2 name mangler is used to derive the username for IKEv2 authorization and obtain the AAA preshared key from the peer IKE identity.

### **IKEv2 Multi-SA**

The IKEv2 Multi-SA feature allows an IKEv2 Dynamic Virtual Tunnel Interface (DVTI) session on the IKEv2 responder to support multiple IPsec Security Associations (SA). The maximum number of IPsec SAs per DVTI session is either obtained from AAA authorization or configured on the IPsec profile. The value from AAA has a higher priority. Any change to the *max-flow-limit* argument in the IPsec profile is not applied to the current session but is applied to subsequent sessions. The IKEv2 Multi-SA feature makes the configuration of the IKEv2 profile in the IPsec profile optional. This optional configuration allows IPsec DVTI sessions using the same virtual template to have different IKEv2 profiles, thus saving the number of virtual template configurations.

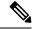

Note

The IKEv2 Multi-SA feature allows multiple IPsec SAs that have non-any-any proxies. However, when the IPsec SA proxies are any-any, a single IPsec SA is allowed.

For more information, see the "Multi-SA Support for Dynamic Virtual Tunnel Interfaces for IKEv2" module in the *Security for VPNs with IPsec Configuration Guide*.

### **AnyConnect Profile Download**

The FlexVPN AnyConnect Profile Download feature enables a device running Cisco IOS XE software to connect and push the profile information in IKEv2 protocol to Cisco AnyConnect Secure Mobility client.

Cisco AnyConnect Secure Mobility client contains profiles used for configuring the settings for VPN. These profiles can be manually configured or can be downloaded from a headend. The headend can be configured to deploy profiles globally for all Cisco AnyConnect Secure Mobility client users.

Use the **anyconnect profile** command to match a VPN profile against an IKEv2 profile.

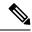

Note

Crypto SSL profile is not mandatory to configure AnyConnect Profile Download feature.

## **Supported RADIUS Attributes**

The following tables list the RADIUS attributes supported by the IKEv2 FlexVPN server:

- The Scope field defines the direction of the attribute and the usage on the FlexVPN server or client.
  - Inbound—FlexVPN server to RADIUS
  - Outbound—RADIUS to the FlexVPN server
  - Local—Used locally by the FlexVPN server
  - Remote—Pushed to the client by the FlexVPN server
- The "Local configuration" field specifies the IKEv2 authorization policy command that is used to configure the attribute locally on the FlexVPN server.
- Cisco AV Pair is a Cisco Vendor Specific Attribute (VSA) with vendor-id 9 and vendor-type 1. The VSAs are encapsulated in the Radius IETF attribute 26 Vendor-Specific. The Cisco AV pair is specified as a string of format "protocol:attribute=value".

#### **Example:**

cisco-avpair = "ipsec:ipv6-addr-pool=v6-pool"

The following example shows the Cisco AV pair for a standard access-list.

cisco-avpair = "ipsec:route-set=access-list 99"

Table 2: Inbound and Bidirectional IETF RADIUS Attributes

| Attribute             | Scope                                |
|-----------------------|--------------------------------------|
| User-Name             | Inbound and outbound (bidirectional) |
| User-Password         | Inbound                              |
| Calling-Station-Id    | Inbound                              |
| Service-Type          | Inbound                              |
| EAP-Message           | Bidirectional                        |
| Message-Authenticator | Bidirectional                        |

Table 3: Outbound IETF and Cisco AV Pair RADIUS Attributes

| Attribute          | Туре | Scope | Local configuration |
|--------------------|------|-------|---------------------|
| Tunnel-Type        | IETF | Local | N/A                 |
| Tunnel-Medium-Type | IETF | Local | N/A                 |

| Attribute                        | Туре          | Scope  | Local configuration        |
|----------------------------------|---------------|--------|----------------------------|
| Tunnel-Password                  | IETF          | Local  | N/A                        |
| ipsec:ikev2-password-local       | Cisco AV Pair | Local  | N/A                        |
| ipsec:ikev2-password-remote      | Cisco AV Pair | Local  | N/A                        |
| ipsec:addr-pool                  | Cisco AV Pair | Local  | pool                       |
| ipsec:group-dhcp-server          | Cisco AV Pair | Local  | dhcp server                |
| ipsec:dhcp-giaddr                | Cisco AV Pair | Local  | dhep giaddr                |
| ipsec:dhcp-timeout               | Cisco AV Pair | Local  | dhcp timeout               |
| ipsec:ipv6-addr-pool             | Cisco AV Pair | Local  | ipv6 pool                  |
| ipsec:route-set=interface        | Cisco AV Pair | Local  | route set interface        |
| ipsec:route-set=prefix           | Cisco AV Pair | Local  | N/A                        |
| ipsec:route-accept               | Cisco AV Pair | Local  | route accept any           |
| ip:interface-config              | Cisco AV Pair | Local  | aaa attribute list         |
| ipsec:ipsec-flow-limit           | Cisco AV Pair | Local  | ipsec flow-limit           |
| Framed-IP-Address                | IETF          | Remote | N/A                        |
| Framed-IP-Netmask                | IETF          | Remote | netmask                    |
| ipsec:dns-servers                | Cisco AV Pair | Remote | DNS                        |
| ipsec:wins-servers               | Cisco AV Pair | Remote | wins                       |
| ipsec:route-set=access-list      | Cisco AV Pair | Remote | route set access-list      |
| (See Note 1.)                    |               |        | (See Note 1.)              |
| ipsec:addrv6                     | Cisco AV Pair | Remote | n/a                        |
| ipsec:prefix-len                 | Cisco AV Pair | Remote | n/a                        |
| ipsec:ipv6-dns-servers-addr      | Cisco AV Pair | Remote | ipv6 dns                   |
| ipsec:route-set=access-list ipv6 | Cisco AV Pair | Remote | route set access-list ipv6 |
| ipsec:banner                     | Cisco AV Pair | Remote | banner                     |
| ipsec:default-domain             | Cisco AV Pair | Remote | def-domain                 |
| ipsec:split-dns                  | Cisco AV Pair | Remote | split-dns                  |
| ipsec:ipsec-backup-gateway       | Cisco AV Pair | Remote | backup-gateway             |
| ipsec:pfs                        | Cisco AV Pair | Remote | pfs                        |

| Attribute                          | Туре          | Scope  | Local configuration           |
|------------------------------------|---------------|--------|-------------------------------|
| ipsec:include-local-lan            | Cisco AV Pair | Remote | include-local-lan             |
| ipsec:smartcard-removal-disconnect | Cisco AV Pair | Remote | smartcard-removal- disconnect |
| ipsec:configuration-url            | Cisco AV Pair | Remote | configuration url             |
| ipsec:configuration-version        | Cisco AV Pair | Remote | configuration version         |

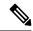

Note

• 1. The RADIUS attribute to set an access list on IKEv2 FlexVPN server only supports a standard access list. An extended access list is not supported.

### **Supported Remote Access Clients**

The FlexVPN server interoperates with the Microsoft Windows7 IKEv2 client, Cisco IKEv2 AnyConnect client, and Cisco FlexVPN client.

#### Microsoft Windows7 IKEv2 Client

The Microsoft Windows 7 IKEv2 client sends an IP address as the Internet Key Exchange (IKE) identity that prevents the Cisco IKEv2 FlexVPN server from segregating remote users based on the IKE identity. To allow the Windows 7 IKEv2 client to send the email address (user@domain) as the IKE identity, apply the hotfix documented in KB975488 (http://support.microsoft.com/kb/975488) on Microsoft Windows 7 and specify the email address string in either the Username field when prompted or the CommonName field in the certificate depending on the authentication method.

For certificate-based authentication, the FlexVPN server and Microsoft Windows 7 client certificates must have an Extended Key Usage (EKU) field as follows:

- For the client certificate, EKU field = client authentication certificate.
- For the server certificate, EKU field = server authentication certificate
- The certificates can be obtained from the Microsoft Certificate Server or the IOS CA server.

For EAP authentication, the Microsoft Windows 7 IKEv2 client expects an EAP identity request before any other EAP requests. Ensure that you configure the **query-identity** keyword in the IKEv2 profile on the IKEv2 FlexVPN server to send an EAP identity request to the client.

### **Cisco IKEv2 AnyConnect Client**

For certificate-based authentication, the FlexVPN server and the AnyConnect client certificates must have an Extended Key Usage (EKU) field as follows:

- For the client certificate, EKU field = client authentication certificate
- For the server certificate, EKU field = server authentication certificate

If the FlexVPN server authenticates to AnyConnect client using certificates, a SubjectAltName extension is required in the FlexVPN server certificate that contains the server's IP address or fully qualified domain name

(FQDN). Additionally, HTTP certified URLs must be disabled on the FlexVPN server using the **no crypto ikev2 http-url cert** command.

The following example displays the XML tags specific to EAP-MD5 authentication of IKEv2 sessions in the AnyConnect client profile:

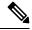

#### Note

For every flap or FlexVPN tunnel that is enabled, the following message is displayed:

```
*Jan 22 22:52:09.833: %SYS-5-CONFIG_P: Configured programmatically by process Crypto INT from console as console 
*Jan 22 22:52:09.840: %LINEPROTO-5-UPDOWN: Line protocol on Interface Virtual-Access2, changed state to up
```

For more information, refer to AnyConnect client 3.0 documentation at this link: http://www.cisco.com/en/US/docs/security/vpn\_client/anyconnect/anyconnect30/release/notes/anyconnect30m.html#wp1268255.

# **How to Configure the FlexVPN Server**

### Configuring the IKEv2 Profile for the FlexVPN Server

This task describes the IKEv2 profile commands required for configuring the FlexVPN server in addition to the basic IKEv2 profile commands. Refer to the "Configuring IKEv2 Profile (Basic)" task in the *Configuring Internet Key Exchange Version 2 (IKEv2)* feature module for information about configuring the basic IKEv2 profile.

Perform this task to configure the IKEv2 profile for the FlexVPN Server:

#### **Procedure**

#### Step 1 enable

#### Example:

Enables privileged EXEC mode.

Device> enable

Enter your password, if prompted.

#### **Step 2** configure terminal

#### **Example:**

Enters the global configuration mode.

Device# configure terminal

#### Step 3 crypto ikev2 profile profile-name

Defines an IKEv2 profile name and enters IKEv2 profile configuration mode.

#### Example:

Device(config) # crypto ikev2 profile profile1

#### **Step 4** aaa authentication eap *list-name*

#### **Example:**

Device(config-ikev2-profile) # aaa authentication eap list1

(Optional) Specifies the AAA authentication list for the EAP authentication when implementing the IKEv2 remote access server.

- eap—Specifies the external EAP server.
- list-name—The AAA authentication list name.

# Step 5 authentication {local {rsa-sig | pre-share [key {0 | 6} | password}] | ecdsa-sig | eap [gtc | md5 | ms-chapv2] [username username] [password {0 | 6} | password}] | remote {eap [query-identity | timeout seconds] | rsa-sig | pre-share [key {0 | 6} | password}] | ecdsa-sig}}

#### **Example:**

Device(config-ikev2-profile) # authentication local ecdsa-sig

Specifies the local or remote authentication method.

- rsa-sig—Specifies RSA-sig as the authentication method.
- **pre-share**—Specifies the preshared key as the authentication method.
- ecdsa-sig—Specifies ECDSA-sig as the authentication method.
- eap—Specifies EAP as the remote authentication method.
- query-identity—Queries the EAP identity from the peer.
- **timeout** *seconds*—Specifies the duration, in seconds, to wait for the next IKE\_AUTH request after sending the first IKE\_AUTH response.

#### Note

You can specify only one local authentication method but multiple remote authentication methods.

- **Step 6** Execute both or one of the following:
  - aaa authorization user {eap | psk} {cached | list aaa-listname [aaa-username | name-mangler mangler-name]}
  - aaa authorization user cert list aaa-listname {aaa-username | name-mangler mangler-name}

#### **Example:**

Device(config-ikev2-profile) # aaa authorization user eap cached

#### Example:

Device(config-ikev2-profile) # aaa authorization user cert list list1 name-mangler mangler1

Specifies the AAA method list and username for user authorization.

- user—Specifies user authorization.
- **cert**—Specifies that the peers must be authenticated using certificates.
- eap—Specifies that the peers must be authenticated using EAP.
- psk—Specifies that the peers must be authenticated using preshared keys.
- cached—Specifies that the attributes received during EAP authentication or obtained from the AAA preshared key must be cached.
- aaa-listname—AAA method list name.
- aaa-username—Specifies the username that must be used in the AAA authorization request.
- name-mangler—Specifies the name mangler that derives the AAA authorization username from the peer identity.
- mangler-name—Name mangler to be used.

#### Note

- For **psk** and **eap** authentication methods, specifying the *aaa-username* argument or the **name-mangler** keyword is optional and if not specified, the peer identity is used as the username.
- For **psk** and **eap** authentication methods, you can simultaneously configure two variants for user authorization with the **cached** and **list** keyword respectively.
- Specifying the *aaa-username* argument or the **name-mangler** keyword is mandatory for **cert** authentication, as the peer identity of type distinguished name (DN) cannot be used.

#### **Step 7** Execute both or one of the following:

- aaa authorization group [override] {eap | psk} list aaa-listname [aaa-username | name-mangler mangler-name]
- aaa authorization group [override] cert list aaa-listname {aaa-username | name-mangler mangler-name}

#### **Example:**

Device(config-ikev2-profile) # aaa authorization group override psk list list1

#### **Example:**

Device(config-ikev2-profile) # aaa authorization group cert list list1 name-mangler mangler1

Specifies the AAA method list and username for group authorization.

- group—Specifies group authorization.
- override—(Optional) Specifies that attributes from group authorization should take precedence while merging attributes. By default, user attributes take precedence.
- **cert**—Specifies that peers must be authenticated using certificates.
- eap—Specifies that peers must be authenticated using EAP.
- psk—Specifies that peers must be authenticated using preshared keys.
- aaa-listname—AAA method list name.
- aaa-username—Username that must be used in the AAA authorization request.
- name-mangler—Specifies the name mangler that derives the AAA authorization username from the peer identity.

• mangler-name—Name mangler to be used.

#### Note

- For **psk** and **eap** authentication methods, specifying the *aaa-username* argument or the **name-mangler** keyword is optional and if not specified, the peer identity is used as the username.
- For **psk** and **eap** authentication methods, you can simultaneously configure two variants for user authorization with the **cached** and **list** keyword respectively.
- Specifying the *aaa-username* argument or the **name-mangler** keyword is mandatory for **cert** authentication, as the peer identity of type distinguished name (DN) cannot be used.

#### **Step 8** config-exchange {request | set {accept | send}}

#### **Example:**

Device(config-ikev2-profile) # config-exchange set accept

(Optional) Enables configuration exchange options.

- request—Enables the configuration exchange request.
- **set**—Enables the configuration exchange request set options.
- accept—Accepts the configuration exchange request set.
- **send**—Enables sending of the configuration exchange set.

#### Note

The request and set options are enabled by default.

### Step 9 end

#### Example:

Device(config-ikev2-profile) # end

Exits IKEv2 profile configuration mode and returns to privileged EXEC mode.

# **Configuring the IKEv2 Name Mangler**

Perform this task to specify the IKEv2 name mangler, which is used to derive a name for authorization requests and obtain AAA preshared keys. The name is derived from specified portions of different forms of remote IKE identities or the EAP identity. The name mangler specified here is referred to in the IKEv2 profile.

#### **SUMMARY STEPS**

- 1. enable
- 2. configure terminal
- 3. crypto ikev2 name-mangler mangler-name
- 4. dn {common-name | country | domain | locality | organization | organization-unit | state}
- 5. eap {all | dn {common-name | country | domain | locality | organization | organization-unit | state} | prefix | suffix {delimiter  $\{. | @ | \\}\}$ }
- 6. email {all | domain | username}

- 7. fqdn {all | domain | hostname}
- **8.** end

### **DETAILED STEPS**

### **Procedure**

|        | Command or Action                                                                         | Purpose                                                                                                   |
|--------|-------------------------------------------------------------------------------------------|----------------------------------------------------------------------------------------------------|
| Step 1 | enable                                                                                    | Enables privileged EXEC mode.                                                                             |
|        | Example:                                                                                  | Enter your password if prompted.                                                                          |
|        | Device> enable                                                                            |                                                                                                    |
| Step 2 | configure terminal                                                                        | Enters global configuration mode.                                                                         |
|        | Example:                                                                                  |                                                                                                    |
|        | Device# configure terminal                                                                |                                                                                                    |
| Step 3 | crypto ikev2 name-mangler mangler-name                                                    | Defines a name mangler and enters IKEv2 name mangler                                                      |
|        | Example:                                                                                  | configuration mode.                                                                                       |
|        | Device(config)# crypto ikev2 name-mangler mangler1                                        |                                                                                                    |
| Step 4 | dn {common-name   country   domain   locality   organization   organization-unit   state} | Derives the name from any of the following fields in the remote identity of type DN (distinguished name). |
|        | Example:                                                                                  | • common-name                                                                                             |
|        | Device(config-ikev2-name-mangler)# dn state                                               | • country                                                                                                 |
|        |                                                                                           | • domain                                                                                                  |
|        |                                                                                           | • locality                                                                                                |
|        |                                                                                           | organization                                                                                              |
|        |                                                                                           | organization-unit                                                                                         |
|        |                                                                                           | • state                                                                                                   |
| Step 5 | eap {all   dn {common-name   country   domain   locality                                  |                                                                                                    |
|        | organization   organization-unit   state}   prefix   suffix   {delimiter {.   @   \}}}    |                                                                                                    |
|        | Example:                                                                                  | • all—Derives the name from the entire EAP identity.                                                      |
|        | Device(config-ikev2-name-mangler)# eap prefix delimiter @                                 | • <b>dn</b> —Derives the name from any of the following fields in the remote EAP identity of type DN:     |
|        | 40222002 0                                                                                | • common-name                                                                                             |
|        |                                                                                           | • country                                                                                                 |
|        |                                                                                           | • domain                                                                                                  |
|        |                                                                                           | • locality                                                                                                |
|        |                                                                                           | • organization                                                                                            |
|        |                                                                                           | • organization-unit                                                                                       |

|        | Command or Action                                                        | Purpose                                                                                                    |
|--------|--------------------------------------------------------------------------|----------------------------------------------------------------------------------------------------|
|        |                                                                          | • state                                                                                                    |
|        |                                                                          | <ul> <li>prefix—Derives the name from the prefix in the EAP identity.</li> </ul>                                     |
|        |                                                                          | • <b>suffix</b> —Derives the name from the suffix in the EAP identity.                                               |
|        |                                                                          | • <b>delimiter</b> {.   @   \}—Specifies the delimiter in the EAP identity that separates the prefix and the suffix. |
| Step 6 | email {all   domain   username}                                          | Derives the name from the remote identity of type e-mail.                                                            |
|        | <pre>Example:    Device(config-ikev2-name-mangler)# email username</pre> | all—Derives the name from the entire remote IKE identity of type e-mail.                                             |
|        |                                                                          | domain—Derives the name from the domain part of<br>the remote IKE identity.                                          |
|        |                                                                          | • <b>username</b> —Derives the name from the username part of the remote IKE identity.                               |
| Step 7 | fqdn {all   domain   hostname}                                           | Derives the name from the remote identity of type FQDN                                                               |
|        | Example:                                                                 | (Fully Qualified Domain Name).                                                                                       |
|        | Device(config-ikev2-name-mangler)# fqdn domain                           | • all—Derives the name from the entire remote IKE identity of type FQDN.                                             |
|        |                                                                          | • <b>domain</b> —Derives the name from the domain part of the remote IKE identity.                                   |
|        |                                                                          | hostname—Derives the name from the hostname part of the remote IKE identity.                                         |
| Step 8 | end                                                                      | Exits IKEv2 name mangler configuration mode and returns                                                              |
|        | Example:                                                                 | to privileged EXEC mode.                                                                                             |
|        | Device(config-ikev2-name-mangler)# end                                   |                                                                                                    |

# **Configuring the IKEv2 Authorization Policy**

Perform this task to configure the IKEv2 authorization policy.

#### **SUMMARY STEPS**

- 1. enable
- 2. configure terminal
- 3. crypto ikev2 authorization policy policy-name
- 4. aaa attribute list list-name
- 5. backup-gateway string
- 6. banner banner-text

- 7. configuration url url
- 8. configuration version version
- **9. def-domain** *domain-name*
- **10. dhcp** {**giaddr** *ip-address* | **server** {*ip-address* | *hostname*} | **timeout** *seconds*}
- **11.** [ipv6] dns primary-server [secondary-server]
- 12. include-local-lan
- **13**. **ipsec flow-limit** *number*
- 14. netmask mask
- **15**. pfs
- **16**. [ipv6] pool name
- **17. route set** {**interface** | **access-list** {*access-list-name* | *access-list-number* | **ipv6** | *access-list-name*}}
- **18**. **route** accept any [tag *value*] [distance *value*]
- **19.** route redistribute protocol [route-map map-name]
- **20.** route set remote {ipv4 ip-address mask | ipv6 ip-address/mask}
- 21. smartcard-removal-disconnect
- 22. split-dns string
- 23. session-lifetime seconds
- **24.** route set access-list {acl-number | [ipv6] acl-name}
- **25. wins** *primary-server* [*secondary-server*]
- **26**. end

**DETAILED STEPS** 

#### **Procedure**

|        | Command or Action                                             | Purpose                                                                                            |
|--------|---------------------------------------------------------------|----------------------------------------------------------------------------------------------------|
| Step 1 | enable                                                        | Enables privileged EXEC mode.                                                                      |
|        | Example:                                                      | • Enter your password if prompted.                                                                 |
|        | Device> enable                                                |                                                                                                    |
| Step 2 | configure terminal                                            | Enters global configuration mode.                                                                  |
|        | Example:                                                      |                                                                                                    |
|        | Device# configure terminal                                    |                                                                                                    |
| Step 3 | crypto ikev2 authorization policy policy-name                 | Specifies the IKEv2 authorization policy and enters IKEv.                                          |
|        | Example:                                                      | authorization policy configuration mode.                                                           |
|        | Device(config) # crypto ikev2 authorization policy policy1    |                                                                                                    |
| Step 4 | aaa attribute list list-name                                  | Specifies an AAA attribute list.                                                                   |
|        | Example:                                                      | Note                                                                                               |
|        | Device(config-ikev2-author-policy) # aaa attribute list list1 | The AAA attribute list referred to in this command should be defined in global configuration mode. |

|         | Command or Action                                                                                                    | Purpose                                                                                                    |
|---------|----------------------------------------------------------------------------------------------------|----------------------------------------------------------------------------------------------------|
| Step 5  | backup-gateway string  Example:  Device (config-ikev2-author-policy) # backup-gateway gateway1                                                              | Allows you to specify up to ten backup server names. This parameter is pushed to the client via the nonstandard Cisco Unity configuration attribute. This parameter specifies the backup servers that the client can use.                                                                                                    |
| Step 6  | <pre>banner banner-text  Example:    Device(config-ikev2-author-policy)# banner This    is IKEv2</pre>                                                      | Specifies the banner. This parameter is sent to the client via the nonstandard Cisco Unity configuration attribute.                                                                                                    |
| Step 7  | <pre>configuration url url  Example:    Device(config-ikev2-author-policy)# configuration    url http://www.cisco.com</pre>                                 | Specifies the configuration URL. This parameter is sent to the client via the nonstandard Cisco FlexVPN configuration attribute. The client can use this URL to download the configuration.                                                                                                    |
| Step 8  | <pre>configuration version Example: Device(config-ikev2-author-policy)# configuration version 2.4</pre>                                                     | Specifies the configuration version. This parameter is sent to the client via the nonstandard Cisco FlexVPN configuration attribute. This parameter is sent with the configuration URL to specify the version that the client can download.                                                                                                    |
| Step 9  | <pre>def-domain domain-name Example:    Device(config-ikev2-author-policy)# def-domain</pre>                                                                | Specifies the default domain. This parameter is sent to the client via the nonstandard Cisco Unity configuration attribute. This parameter specifies the default domain that the client can use.                                                                                                    |
| Step 10 | <pre>dhcp {giaddr ip-address   server {ip-address   hostname}   timeout seconds}  Example: Device(config-ikev2-author-policy) # dhcp giaddr 192.0.2.1</pre> | Specifies the DHCP server to lease an IP address that is assigned to the remote access client.  • giaddr ip-address—Specifies the gateway IP address (giaddr).  • server {ip-address   hostname}—Specifies the IP address or hostname of the DHCP server. The hostname is resolved during configuration.  • timeout seconds—Specifies the wait time in seconds for the response from the DHCP server.  Note  You can specify only one DHCP server. It is assumed that the DHCP server can be reached via the global routing table, and therefore, the DHCP packets are forwarded to the global routing table. |
| Step 11 | <pre>[ipv6] dns primary-server [secondary-server] Example: Device(config-ikev2-author-policy) # dns 198.51.100.1 198.51.100.100</pre>                       | Specifies the IP addresses of primary and secondary Domain Name Service (DNS) servers that are sent to the client in the configuration reply.                                                                                                    |

|         | Command or Action                                                                                             | Purpose                                                                                                    |
|---------|----------------------------------------------------------------------------------------------------|----------------------------------------------------------------------------------------------------|
|         |                                                                                                    | • <b>ipv6</b> —(Optional) Specifies an IPv6 address for the DNS server. To specify an IPv4 address, execute the command without this keyword.                                                     |
|         |                                                                                                    | • <i>primary-server</i> —IP address of the primary DNS server.                                                                                                    |
|         |                                                                                                    | • secondary-server—(Optional) IP address of the secondary DNS server.                                                                                                    |
| Step 12 | include-local-lan                                                                                             | Includes local LAN. This parameter is sent to the client                                                                                                    |
|         | Example:  Device(config-ikev2-author-policy)# include-local-lan                                               | via the nonstandard Cisco Unity configuration attribute.                                                                                                    |
| Step 13 | ipsec flow-limit number  Example:                                                                             | Specifies the maximum number of IPsec SAs that an IKev2 dVTI session on the IKev2 responder can have. The range is from 0 to 50000.                                                               |
|         | Device(config-ikev2-author-policy)# ipsec flow-limit 12500                                                    | By default, the command is disabled, and there is no limit<br>on the number of IPsec flows per dVTI session. A value<br>of 0 will not allow any IPsec SAs.                                        |
| Step 14 | netmask mask                                                                                                  | Specifies the netmask of the subnet from which the IP address is assigned to the client.                                                                                                    |
|         | Example:  Device(config-ikev2-author-policy)# netmask 255.255.255.0                                           | • mask—Subnet mask address.                                                                                                    |
| Step 15 | <pre>pfs Example: Device(config-ikev2-author-policy) # pfs</pre>                                              | Enables Password Forward Secrecy (PFS). This parameter is sent to the client via the nonstandard Cisco Unity configuration attribute. This parameter specifies whether the client should use PFS. |
| Step 16 | [ipv6] pool name Example:                                                                                     | Defines a local IP address pool for assigning IP addresses to the remote access client.                                                                                                    |
|         | Device(config-ikev2-author-policy)# pool abc                                                                  | • ipv6—(Optional) Specifies an IPv6 address pool. To specify an IPv4 address, execute the command without this keyword                                                                            |
|         |                                                                                                    | • name—Name of the local IP address pool.                                                                                                    |
|         |                                                                                                    | Note The local IP address pool must already be defined using the ip local pool command.                                                                                                    |
| Step 17 | route set {interface interface   access-list {access-list-name   access-list-number   ipv6 access-list-name}} | Specifies the route set parameters to the peer via configuration mode and allows running routing protocols such as Border Gateway Protocol (BGP) over VPN.                                        |
|         | Example:                                                                                                    | • interface—Specifies the route interface.                                                                                                    |

|         | Command or Action                                                           | Purpose                                                                                                    |
|---------|-----------------------------------------------------------------------------|----------------------------------------------------------------------------------------------------|
|         | <pre>Device(config-ikev2-author-policy)# route set interface</pre>          | • access-list—Specifies the route access list.                                                                                                    |
|         |                                                                             | • access-list-name—Access list name.                                                                                                    |
|         |                                                                             | • access-list-number—Standard access list number.                                                                                                    |
|         |                                                                             | • ipv6—Specifies an IPv6 access list.                                                                                                    |
| Step 18 | route accept any [tag value] [distance value]  Example:                     | Filters the routes received from the peer and specify the tag and metric values to install these routes.                                                                                                    |
|         | Device(config-ikev2-author-policy)# route accept                            | • any—Accepts all routes received from the peer.                                                                                                    |
|         | any tag 10                                                                  | • tag <i>value</i> —(Optional) Specifies the tag ID for the static routes added by IKEv2. The range is from 1 to 497777.                                                                                       |
|         |                                                                             | • <b>distance</b> <i>value</i> —(Optional) Specifies the distance for the static routes added by IKEv2. The range is from 1 to 255.                                                                            |
| Step 19 | route redistribute protocol [route-map map-name]                            | Filters the routes received from the peer and specify the                                                                                                    |
|         | Example:                                                                    | tag and metric values to install these routes.                                                                                                    |
|         | <pre>Device(config-ikev2-author-policy)# route redistribute connected</pre> | • <i>protocol</i> —Source protocol from which routes are redistributed. It can be one of the following keywords: connected or static.                                                                          |
|         |                                                                             | • route-map map-name—(Optional) Route map that should be filtered to import routes from one source routing protocol to another routing protocol. If a map name is not specified, all routes are redistributed. |
| Step 20 | route set remote {ipv4 ip-address mask   ipv6 ip-address/mask}              | Configures IP addresses of inside networks.                                                                                                    |
|         | Example:                                                                    |                                                                                                    |
|         | Device(config-ikev2-author-policy) # route set remote ipv6 2001:DB8::1/32   |                                                                                                    |
| Step 21 | smartcard-removal-disconnect                                                | Enables smartcard removal disconnect. This parameter is                                                                                                    |
|         | Example:                                                                    | sent to the client via the nonstandard Cisco Unity configuration attribute. This parameter specifies that the                                                                                                  |
|         | Device(config-ikev2-author-policy)# smartcard-removal-disconnect            | client should terminate the session when the smart card is removed.                                                                                                    |
| Step 22 | split-dns string                                                            | Allows you to specify up to ten split domain names. This                                                                                                    |
|         | Example:                                                                    | parameter is sent to the client via the nonstandard Cisco                                                                                                    |
|         | Device(config-ikev2-author-policy)# split-dns abc1                          | Unity configuration attribute. This parameter specifies the domain names that the client should use for private networks.                                                                                      |
| Step 23 | session-lifetime seconds                                                    | Specifies the IKEv2 session lifetime.                                                                                                    |

|         | Command or Action                                                                                                    | Purpose                                                                                                    |
|---------|----------------------------------------------------------------------------------------------------|----------------------------------------------------------------------------------------------------|
|         | <pre>Example: Device(config-ikev2-author-policy)# session-lifetime 1000</pre>                                                                  | • <b>seconds</b> —The range is from 120 to 25920000, which converts to two minutes to 300 days.                                                                                                    |
| Step 24 | <pre>route set access-list {acl-number   [ipv6] acl-name}  Example: Device(config-ikev2-client-config-group) # route set access-list 110</pre> | Specifies the subnets that are pushed to the remote peer via configuration mode.  • acl-number—Access list number (ACL). The ACL number can only be specified for an IPv4 ACL.  • ipv6—(Optional) Specifies an IPv6 access control list (ACL). To specify an IPv4 attribute, execute the command without this keyword.  • acl-name—Access list name.  Note You can only specify standard, simple access lists for IPv4 addresses. |
| Step 25 | <pre>wins primary-server [secondary-server] Example: Device(config-ikev2-author-policy) # wins 203.0.113.1 203.0.113.115</pre>                 | Specifies the internal Windows Internet Naming Service (WINS) server addresses that are sent to the client in the configuration reply.  • primary-server—IP address of the primary WINS server.  • secondary-server—(Optional) IP address of the secondary WINS server.                                                                                                    |
| Step 26 | <pre>end Example: Device(config-ikev2-author-policy)# end</pre>                                                                                | Exits IKEv2 authorization policy configuration mode and returns to privileged EXEC mode.                                                                                                    |

# **Configuration Examples for the FlexVPN Server**

# **Example: Configuring the FlexVPN Server**

### **Example: Configuring the FlexVPN Server to Authenticate Peers Using EAP**

This example shows how to configure the FlexVPN server to authenticate peers using EAP.

```
aaa new-model
!
aaa group server radius eap-server
  server 192.168.2.1
!
aaa authentication login eap-list group eap-server
!
```

```
crypto pki trustpoint trustpoint1
enrollment url http://192.168.3.1:80
revocation-check crl
crypto ikev2 profile ikev2-profile1
match identity remote address 0.0.0.0
authentication local rsa-sig
authentication remote eap query-identity
pki trustpoint trustpoint1
aaa authentication eap eap-list
virtual-template 1
crypto ipsec transform-set transform1 esp-aes esp-sha-hmac
crypto ipsec profile ipsec-profile1
set transform-set trans transform1
set ikev2-profile ikev2-profile1
interface Ethernet0/0
ip address 192.168.1.1 255.255.255.0
1
interface Virtual-Template1 type tunnel
 ip unnumbered Ethernet0/0
 tunnel mode ipsec ipv4
tunnel protection ipsec profile ipsec-profile1
radius-server host 192.168.2.1 key key1
```

### **Example: Configuring the FlexVPN Server for Group Authorization (External AAA)**

The following example shows how to configure the FlexVPN server for group authentication through an external AAA, which would be the RADIUS or TACACS server.

```
aaa new-model
aaa group server radius cisco-acs
server 192.168.2.2
aaa authorization network group-author-list group cisco-acs
crypto pki trustpoint trustpoint1
enrollment url http://192.168.3.1:80
revocation-check crl
crypto pki certificate map certmap1 1
subject-name co cisco
crypto ikev2 name-mangler group-author-mangler
dn domain
crypto ikev2 profile ikev2-profile1
match certificate certmap1
authentication local rsa-sig
authentication remote rsa-sig
pki trustpoint trustpoint1
 aaa authorization group cert list group-author-list name-mangler group-author-mangler
virtual-template 1
!
crypto ipsec transform-set transform1 esp-aes esp-sha-hmac
crypto ipsec profile ipsec-profile1
set transform-set trans transform1
```

```
set ikev2-profile ikev2-profile1
!
interface Ethernet0/0
ip address 192.168.1.1 255.255.255.0
!
interface Virtual-Template1 type tunnel
ip unnumbered Ethernet0/0
tunnel mode ipsec ipv4
tunnel protection ipsec profile ipsec-profile1
!
radius-server host 192.168.2.2 key key2
```

### **Example: Configuring the FlexVPN Server for Group Authorization (Local AAA)**

The following example shows how to configure the FlexVPN server for group authorization through the local AAA using the IKEv2 authorization policy. The authorization policy specifies standard IPv4 and IPv6 attributes, and Cisco Unity, and FlexVPN attributes to be sent to the client through configuration mode. The authorization policy also specifies per user attributes through **aaa attribute list** command for local use.

```
aaa new-model
aaa authorization network local-group-author-list local
aaa attribute list attr-list1
attribute type interface-config "ip mtu 1100"
attribute type interface-config "tunnel key 10"
crypto pki trustpoint trustpoint1
enrollment url http://192.168.3.1:80
revocation-check crl
crypto pki certificate map certmap1 1
subject-name co cisco
crypto ikev2 authorization policy author-policy1
pool pool1
 dhcp server 192.168.4.1
dhcp timeout 10
dhcp giaddr 192.168.1.1
dns 10.1.1.1 10.1.1.2
route set access-list acl1
 wins 192.168.1.2 192.168.1.3
netmask 255.0.0.0
banner ^C flexvpn server ^C
configuration url http://www.abc.com
configuration version 10
 def-domain abc.com
split-dns dns1
split-dns dns2
 split-dns dns3
backup-gateway gw1
backup-gateway gw2
backup-gateway gw3
smartcard-removal-disconnect
include-local-lan
aaa attribute list attr-list1
crypto ikev2 profile ikev2-profile1
```

```
match certificate certmap1
authentication local rsa-sig
authentication remote rsa-sig
pki trustpoint trustpoint1
aaa authorization group cert list local-group-author-list author-policy1
virtual-template 1
crypto ipsec transform-set transform1 esp-aes esp-sha-hmac
crypto ipsec profile ipsec-profile1
set transform-set trans transform1
 set ikev2-profile ikev2-profile1
interface Ethernet0/0
ip address 192.168.1.1 255.255.255.0
interface Virtual-Template1 type tunnel
ip unnumbered Ethernet0/0
 tunnel mode ipsec ipv4
 tunnel protection ipsec profile ipsec-profile1
ip local pool pool11 192.168.2.10 192.168.2.100
ip access-list extended acl-1
permit ip 192.168.3.10 192.168.4.100 any
permit ip 192.168.10.1 192.168.10.100 any
```

### **Example: Configuring the FlexVPN Server for User Authorization**

The following example shows how to configure the FlexVPN server for user authentication.

```
aaa new-model
aaa group server radius cisco-acs
server 192.168.2.2
aaa authorization network user-author-list group cisco-acs
crypto pki trustpoint trustpoint1
enrollment url http:// 192.168.3.1:80
revocation-check crl
crypto pki certificate map certmap1 1
subject-name co cisco
crypto ikev2 name-mangler user-author-mangler
dn common-name
crypto ikev2 profile ikev2-profile1
match certificate certmap1
authentication local rsa-sig
authentication remote rsa-sig
pki trustpoint trustpoint1
 aaa authorization user cert list user-author-list name-mangler user-author-mangler
 virtual-template 1
1
crypto ipsec transform-set transform1 esp-aes esp-sha-hmac
crypto ipsec profile ipsec-profile1
set transform-set trans transform1
 set ikev2-profile ikev2-profile1
```

```
interface Ethernet0/0
  ip address 192.168.1.1 255.255.255.0
!
interface Virtual-Template1 type tunnel
  ip unnumbered Ethernet0/0
  tunnel mode ipsec ipv4
  tunnel protection ipsec profile ipsec-profile1
!
radius-server host 192.168.2.2 key key2
!
```

### **Example: Configuring the FlexVPN Server for IPv6 Session with IPv6 Configuration Attributes**

The following example shows how to configure the FlexVPN server for an IPv6 dynamic Virtual Tunnel Interfaces (dVTI) session. The example uses local AAA group authorization using the IKEv2 authorization policy. The IPv6 configuration attributes are configured under the IKEv2 authorization policy.

```
aaa new-model
aaa authorization network local-group-author-list local
crypto pki trustpoint trustpoint1
enrollment url http://192.168.3.1:80
revocation-check crl
crypto pki certificate map certmap1 1
subject-name co cisco
crypto ikev2 authorization policy author-policy1
ipv6 pool v6-pool
 ipv6 dns 2001:DB8:1::11 2001:DB8:1::12
ipv6 subnet-acl v6-acl
crypto ikev2 profile ikev2-profile1
match certificate certmap1
authentication local rsa-sig
authentication remote rsa-sig
pki trustpoint trustpoint1
aaa authorization group cert list local-group-author-list author-policyl
virtual-template 1
crypto ipsec transform-set transform1 esp-aes esp-sha-hmac
crypto ipsec profile ipsec-profile1
set transform-set trans transform1
set ikev2-profile ikev2-profile1
interface Ethernet0/0
ipv6 address 2001:DB8:1::1/32
interface Virtual-Template1 type tunnel
ipv6 unnumbered Ethernet0/0
 tunnel mode ipsec ipv6
tunnel protection ipsec profile ipsec-profile1
ipv6 local pool v6-pool 2001:DB8:1::10/32 48
ipv6 access-list v6-acl
permit ipv6 host 2001:DB8:1::20 any
permit ipv6 host 2001:DB8:1::30 any
```

### **Example: Configuring Any Connect Profile Download**

The following example shows how to configure the FlexVPN AnyConnect Profile Download feature:

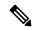

Note

You do not modify the Local Policy files on the Anyconnect Client machine. After the configuration of Anyconnect Profile Download feature on IKEv2, the required XML profiles get automatically downloaded on the client device.

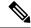

Note

You should disable either the HTTPS server (ip http secure-server) or SSL policy (crypto ssl policy) for the profile download feature, otherwise, if both these features are enabled at the same time and the device receives an incoming SSL VPN connection, the device may crash.

```
no ip http secure-server

crypto ssl policy ssl-policy
  pki trustpoint CA1 sign
  ip address local 10.0.0.1 port 443
  no shutdown

crypto ssl profile ssl_prof
  match policy ssl-policy

crypto vpn anyconnect profile ANY-PROF bootflash:profile.xml

crypto ikev2 profile ikev2_profile
  anyconnect profile ANY-PROF
```

# Additional References for Configuring the FlexVPN Server

#### **Related Documents**

| Related Topic                              | Document Title                                                                                                    |  |
|--------------------------------------------|----------------------------------------------------------------------------------------------------|--|
| Cisco IOS commands                         | Cisco IOS Master Command List, All Releases                                                                                                    |  |
| Security commands                          | Cisco IOS Security Command Reference Commands A to C  Cisco IOS Security Command Reference Commands D to L  Cisco IOS Security Command Reference Commands M to R  Cisco IOS Security Command Reference Commands S to Z |  |
| Cisco AnyConnect Secure Mobility<br>Client | https://www.cisco.com/c/en/us/support/security/<br>anyconnect-secure-mobility-client/<br>tsd-products-support-series-home.html                                                                                         |  |
| IPsec configuration                        | Configuring Security for VPNs with IPsec                                                                                                    |  |
| Recommended cryptographic algorithms       | Next Generation Encryption                                                                                                    |  |

#### **Technical Assistance**

| Description                                                                                                    | Link |
|----------------------------------------------------------------------------------------------------|------|
| The Cisco Support and Documentation website provides online resources to download documentation, software, and tools. Use these resources to install and configure the software and to troubleshoot and resolve technical issues with Cisco products and technologies. Access to most tools on the Cisco Support and Documentation website requires a Cisco.com user ID and password. |      |

# Feature Information for Configuring the FlexVPN Server

The following table provides release information about the feature or features described in this module. This table lists only the software release that introduced support for a given feature in a given software release train. Unless noted otherwise, subsequent releases of that software release train also support that feature.

Use Cisco Feature Navigator to find information about platform support and Cisco software image support. To access Cisco Feature Navigator, go to <a href="https://www.cisco.com/go/cfn">www.cisco.com/go/cfn</a>. An account on Cisco.com is not required.

Table 4: Feature Information for Configuring the FlexVPN Server

| Feature Name                                    | Releases                     | Feature Information                                                                                                    |
|-------------------------------------------------|------------------------------|----------------------------------------------------------------------------------------------------|
| IKEv2 headend support for remote access clients | Cisco IOS XE<br>Release 3.5S | This feature provides IKEv2 support for Anyconnect 3.0, FlexVPN hardware client, and multi SA support for VTI.  The following commands were introduced or modified: aaa attribute list, backup-gateway, banner, config-mode set, configuration url, configuration version, def-domain, dhcp, dns, include-local-lan, max flow limit, pfs, pool, route accept, route set interface, smartcard-removal-disconnect, split-dns, subnet-acl. |